# **MANUAL DE USUARIO SMARTBRACELET X097 – X3**

## **1. VISTA GENERAL Y BOTONES:**

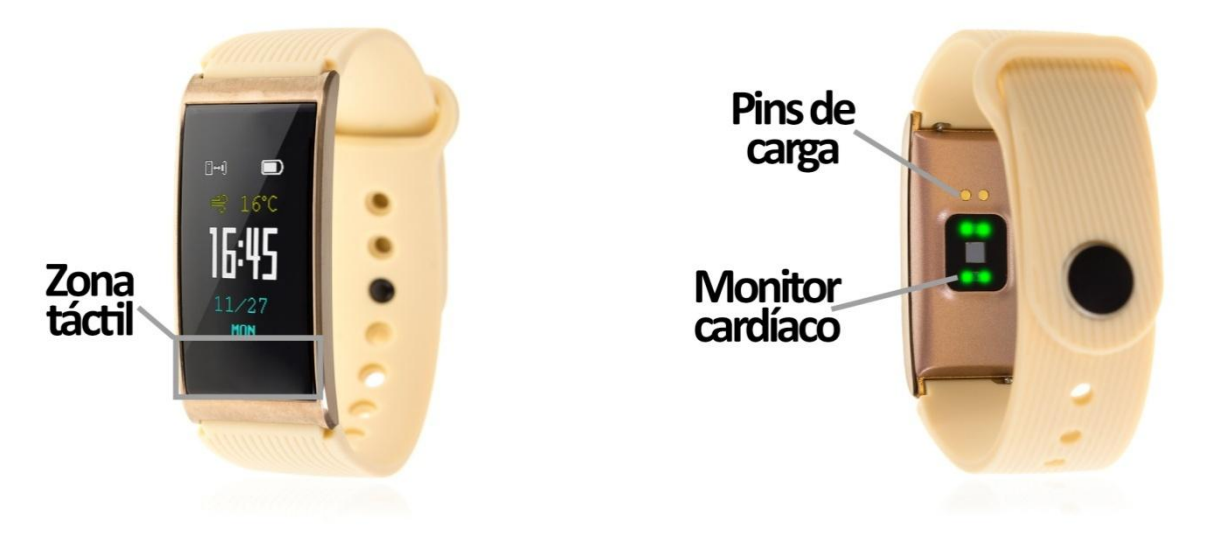

## **2. ANTES DEL PRIMER USO:**

- Las funciones podrían cambiar en base a futuras actualizaciones de software.
- Cargue la batería durante al menos dos horas antes del primer uso.
- **Encender el dispositivo:** presione durante unos segundos la zona táctil.
- **Desplazarse por los menús:** haga una pulsación corta sobre la táctil.
- **Entrar en un menú:** haga una pulsación larga en la zona táctil.

Para cargar el brazalete coloque el cargador sobre los pins de carga del reloj y conecte el cable a un puerto USB o un adaptador para pared.

## **3. DESCARGA Y CONEXIÓN DEL SOFTWARE DE SINCRONIZACIÓN CON EL SMARTPHONE:**

- 1. Busque en App Store o Google Play la aplicación gratuita "Glory Fit".
- 
- 2. Abra la aplicación y diríjase a "Mío" $\rightarrow$  "Añadir dispositivo", busque su pulsera y selecciónela.
- 3. Su brazalete ya estaría conectado con el smartphone. Los datos de su smartwatch se sincronizarán con la aplicación.

## **4. FUNCIONES:**

- **Podómetro:** mueva sus brazos regularmente mientras camina, y el podómetro contará los pasos.
- **Distancia recorrida:** el brazalete mostrará la distancia que ha recorrido en kilómetros.
- **Calorías quemadas.**
- **Monitor cardíaco:** el brazalete medirá sus pulsaciones y mostrará el resultado medido en pantalla.
- **Presión sanguínea:** el brazalete mide la presión sanguínea y muestra los valores medidos en pantalla.
- **Formación:** esta función ofrece dos modos de deporte, salto de cuerda y natación mediante los cuales podrá hacer sesiones de cada uno de los deportes y registrar los saltos y las brazadas que ha dado respectivamente.

Cada una de estas aplicaciones se ampliará mediante la utilización de la aplicación:

• **Podómetro:** en la pestaña "Hoy" de la aplicación, en el subapartado "Deporte" podrá ver los pasos que ha dado, el objetivo de ejercicio que tiene marcado y el porcentaje de este que ha logrado. Si pulsa en la zona superior, donde se indican los pasos podrá acceder a un gráfico diario o semanal de los pasos dados (si pulsa el icono del calendario que se encuentra en la esquina superior derecha podrá seleccionar el día que desee para ver los datos de ese día y de esa semana).

En la pestaña principal podrá ver varios iconos de deporte: andar, correr, salto a la comba y natación. En los apartados de salto a la comba y natación podrá ver los datos que se hayan guardado mediante las sesiones creadas en la función "Formación" del brazalete.

• **Monitor de sueño:** en la misma pestaña, en la sección "Dormir" (icono de luna), podrá ver las horas totales que ha dormido, las veces que se ha quedado dormido y las horas de sueño profundo y de sueño ligero.

Podrá acceder a gráficos diarios y semanales de todos los datos anteriores pulsando en la zona superior de la pantalla principal (si pulsa el icono del calendario que se encuentra en la esquina superior derecha podrá seleccionar el día que desee para ver los datos de ese día y de esa semana).

• **Ritmo cardíaco:** si selecciona esta opción dentro del apartado "Hoy" aparecerá un botón de "Comienzo". Si lo pulsa empezarán a medirse las pulsaciones en tiempo real. Mientras se están midiendo las pulsaciones se irá formando un gráfico con los valores medidos. También indicará el valor máximo medido, el mínimo y el promedio. Cuando pare la sesión de medición si vuelve a la página principal y pulsa en el icono del gráfico que se encuentra en la esquina superior derecha podrá ver los valores máximo, mínimo y promedio de cada una de las sesiones guardadas.

Si en la página principal pulsa en la zona superior, donde aparecen las pulsaciones medidas, le aparecerá un gráfico con los últimos valores medidos de cada sesión.

• **Presión sanguínea:** si en el subapartado "Presión sanguínea" pulsa "Comienzo" podrá iniciar la medición. Cuando comience a medir cambiará la interfaz y comenzará la medición y, por otro lado, podrá ver el histórico del día actual en el que se mostrará la hora a la que ha terminado la medición así como el valor resultante.

En la página principal, si pulsa en la zona superior donde aparece el último valor medido, se mostrará un gráfico con los valores obtenidos. Podrá consultar los gráficos de otros días pulsando en el icono del calendario que se encuentra en la esquina superior derecha.

- **Otras funciones:** 
	- Notificaciones remotas: el brazalete le avisará cuando reciba una notificación entrante en el smartphone sincronizado.
	- Disparo remoto de la cámara del teléfono: podrá realizar fotografías mediante un movimiento del brazalete.
	- Alarmas: podrá configurar hasta tres alarmas.
	- Control sedentario: configure un lapso de tiempo y el brazalete le avisará para que se mueva.

Podrá configurar todas estas funciones en la pestaña "Inteligencia" de la aplicación.

#### **5. FUNCIONES ADICIONALES:**

La primera vez que instale la aplicación y enlace el reloj (mediante la aplicación), se mostrarán avisos de accesos a las llamadas, SMS, etc. Deberá pulsar en "Permitir" para disponer de toda la funcionalidad del brazalete.

Permita el acceso a notificaciones de la aplicación Glory Fit para la correcta notificación de aplicaciones tipo Whatsapp, WeChat, etc. en el brazalete.

En dispositivos Android deberá permitir el acceso a las notificaciones para poder recibirlas en el smartwatch. Para ello entre en los ajustes del teléfono y busque un apartado en el que pueda configurar las notificaciones (varía en función de la marca del terminal utilizado). Una vez ahí le aparecerá un gestor de notificaciones con las aplicaciones existentes en el teléfono. Busque la aplicación "Glory Fit" y active el interruptor de la opción "Permitir notificaciones".

## **6. SOLUCIÓN DE PROBLEMAS COMUNES:**

- Incapaz de encender: puede que la batería esté demasiado baja, pruebe a cargarlo.

- Apagado automático: la batería está agotándose; póngalo a cargar.

- Tiempo de uso demasiado corto: la batería no está correctamente cargada.

## **7. AVISOS:**

- Use los accesorios del brazalete y los de su Smartphone.

- Reconecte el Bluetooth si se desconecta ocasionalmente.